**SUM** 

Con il supporto di:

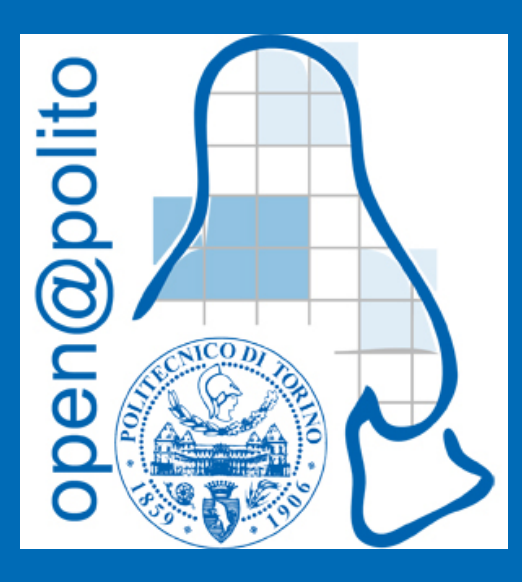

# PRIMI PASSI CON LA SHELL

Di Andrea Mannarella

# Usare la CLI la prima volta:

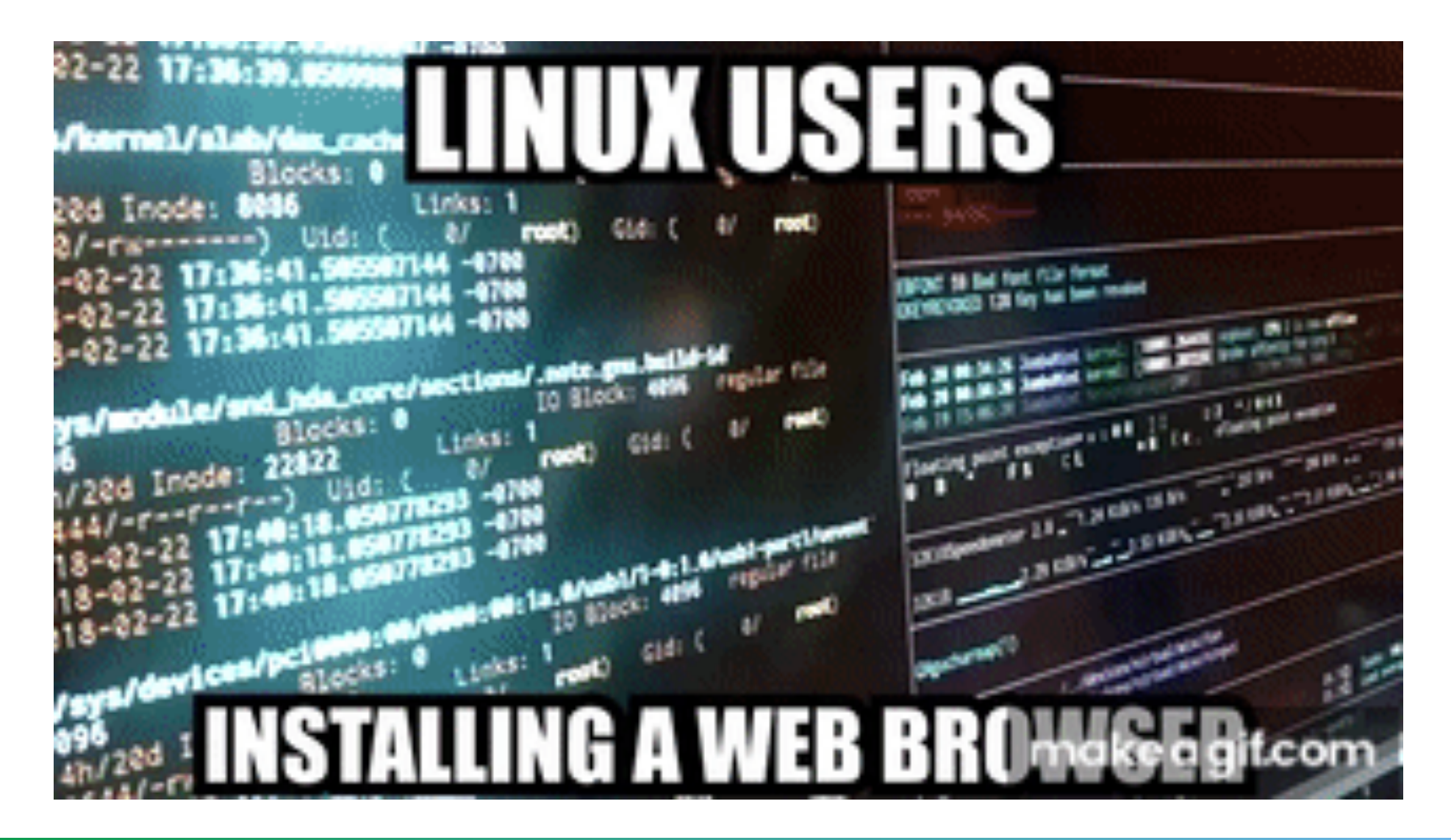

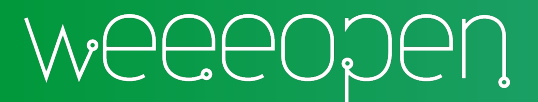

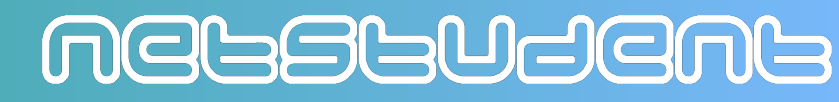

# Il terminale

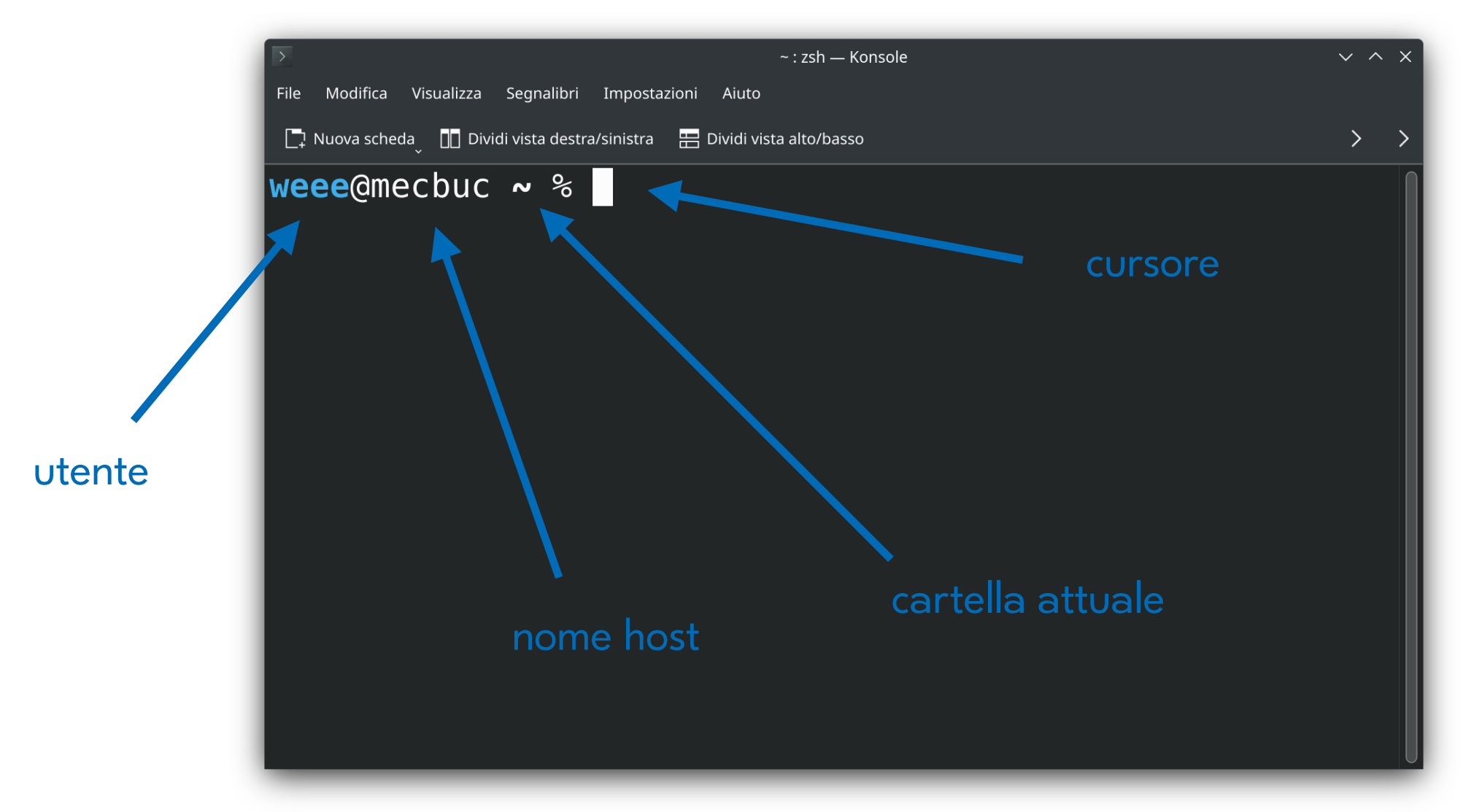

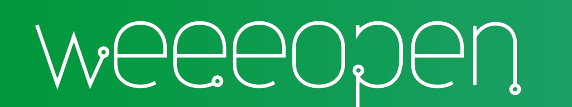

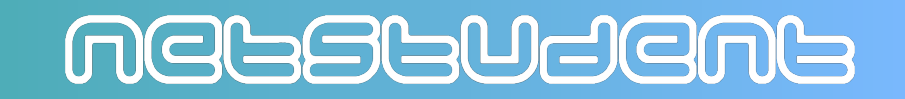

# Come iniziare subito

Il QR accanto, o [questo link](https://copy.sh/v86/?profile=archlinux) vi riporta ad una shell direttamente nel browser.

Chi usa MacOS, può aprire il terminale (in Applicazioni/Utility) per sperimentare sulla sua macchina

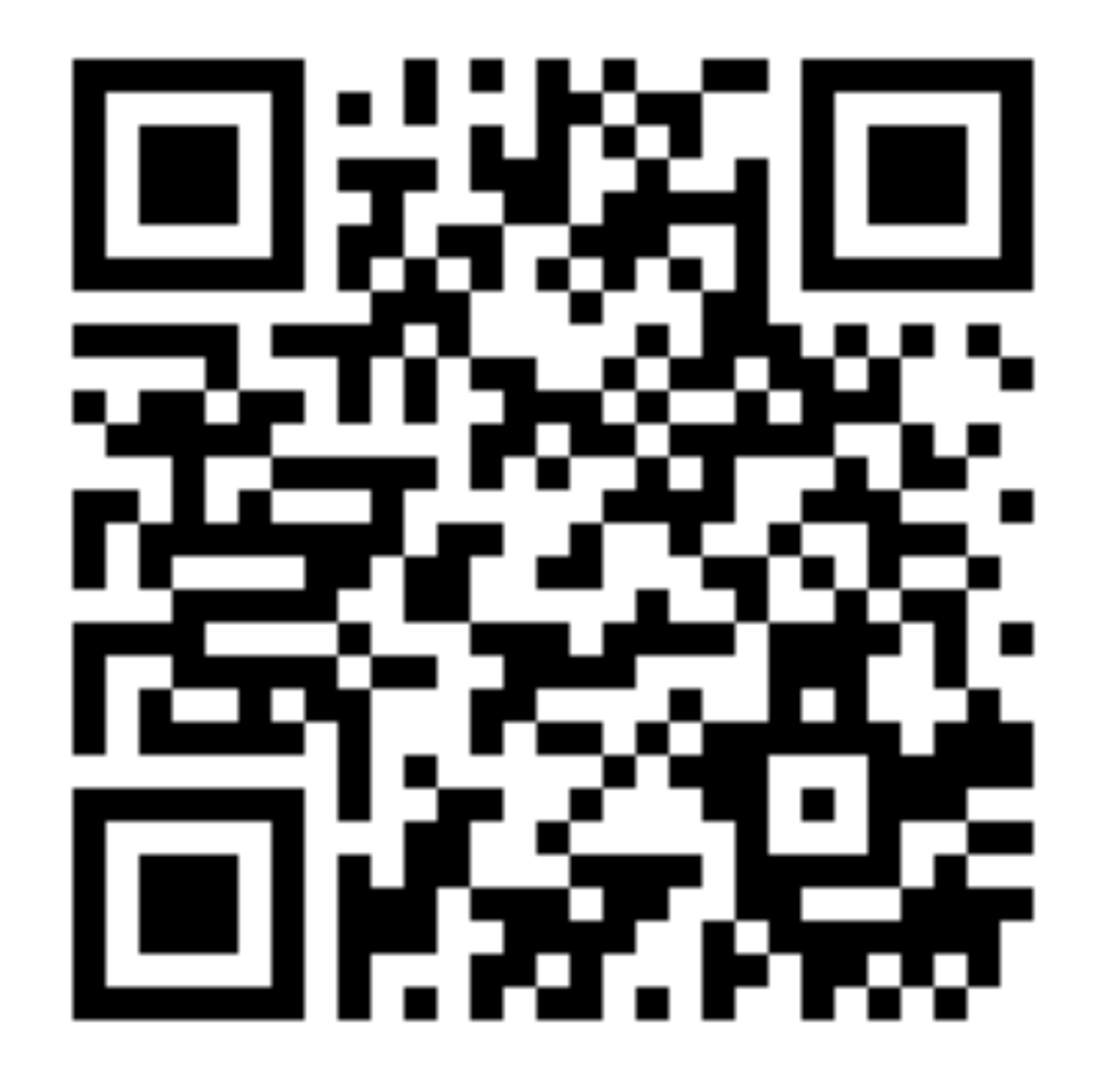

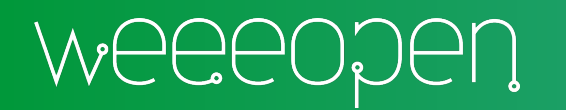

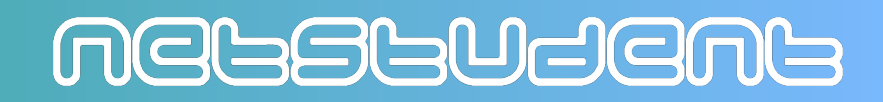

### Stampa i file contenuti nella directory attuale

Con -a stampa anche i file nascosti Con -l stampa tutte le informazioni, inclusi i permessi

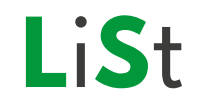

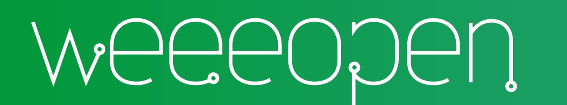

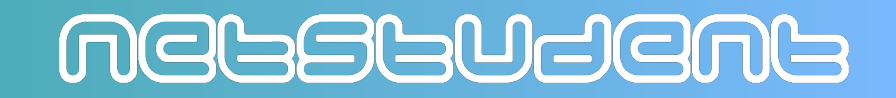

# Cambia la directory corrente

Da solo ritorna alla home Con .. ritorna alla directory superiore Con - ritorna alla directory precedente

> **C**hange **D**irectory

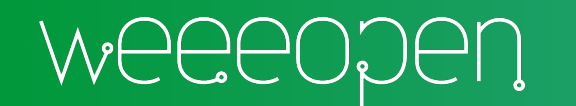

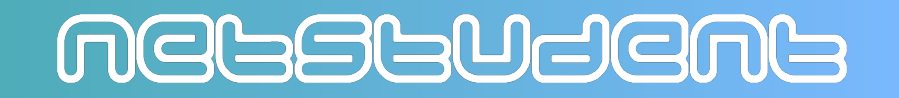

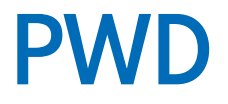

# Stampa il percorso della directory in cui ci troviamo

Print Working Directory

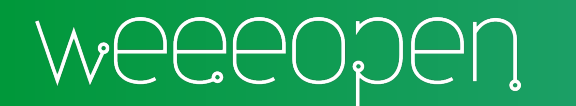

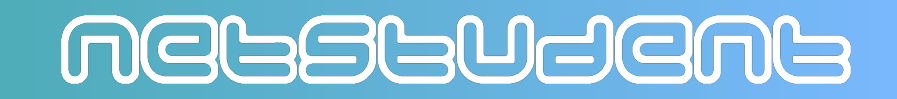

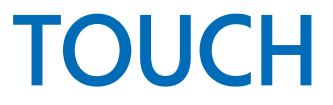

#### Crea un file vuoto

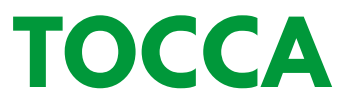

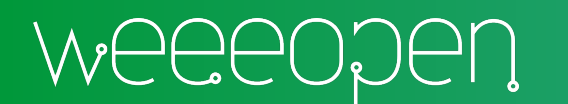

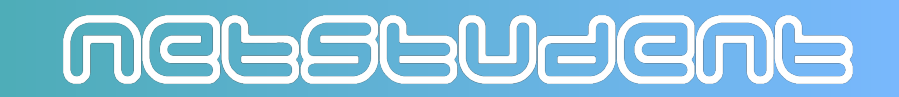

# **CAT**

# Stampa il contenuto di un file

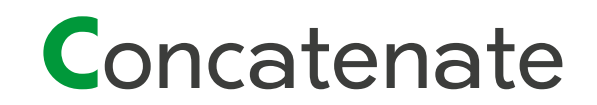

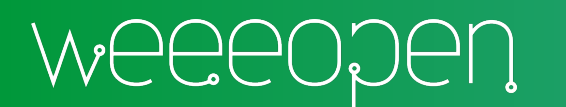

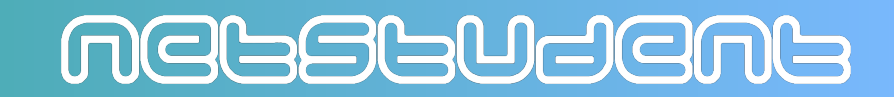

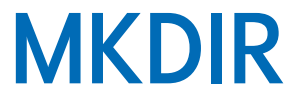

#### Crea una cartella

# **Make Directory**

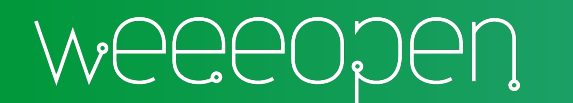

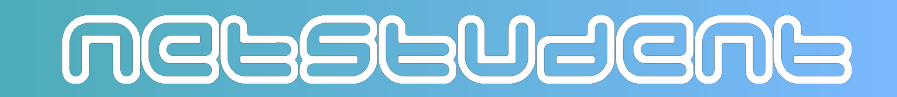

# Copia un file

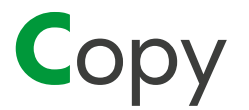

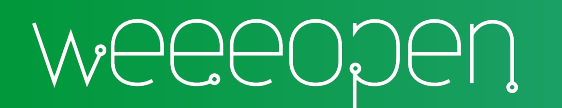

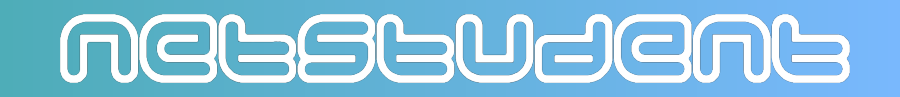

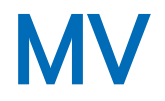

# Sposta un file

# È utile anche per rinominare un file

### Per nascondere un file, basta anteporre un punto al nome

# **M**ove

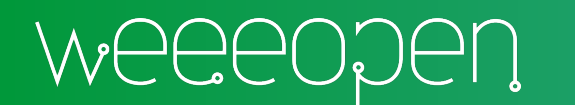

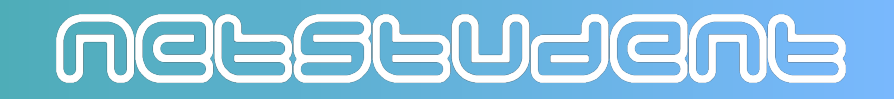

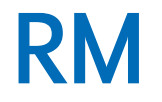

# Elimina un file

### -r "ricorsivo" per eliminare una cartella, anche non vuota

# **R**e**M**ove

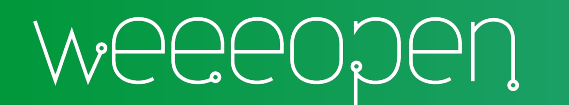

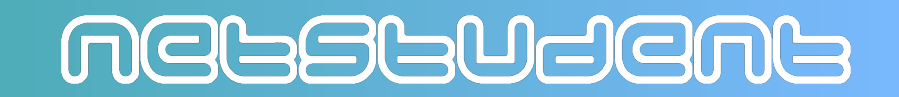